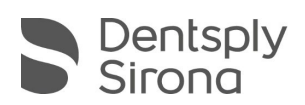

# **CEREC SW 5.1.2 UPDATE DESCRIPTION**

The update "CEREC SW 5.1.2" requires a pre-installed version CEREC SW 5.1.1.

### **News and changes with CEREC SW 5.1.2:**

- Includes a firmware service update for CEREC Primemill
	- o Optimized initial proposals improving first fit for grinded restorations
	- o New milling strategies bringing additional stability to the Super Fast process.
	- o Improved and more descriptive unit status in CEREC SW so that it is always clear if the unit is available, busy, etc.
	- o Optimized positioning of sprues for inlays and onlays and avoidance of placing it on the restoration's occlusion
	- o Bugfix to address tool breakage during touch process
	- o Bugfix to address SW sporadically closing after fabrication without sending job to CEREC SpeedFire

### **Installation instructions for CEREC Primemill firmware update:**

Make sure that the appropriate firmware for CEREC Primemill that comes with SW 5.1.2 is downloaded and installed on CEREC Primemill.

Please go to "Configuration/Devices/CEREC Primemill Name/Firmware download" to download and install the firmware via the pop-up window.

A firmware update can take more than 5 min. Please do not interrupt the download process by switching of the unit before.

After the firmware download, it is recommended to restart the unit again.

- Includes a firmware service update for CEREC SpeedFire
- Tested for use with graphics card driver version 20.4.2 (26.20.15029.27017)
- Several bug fixes to improve reliability and stability:
	- o Further measures included to avoid sporadic crashes during the scan phase / model calculation
	- $\circ$  A bug has been fixed, which could lead to impairment of the fit of some restorations produced with CEREC Primemill and MC XL-family units. With this fix, the temporary workaround of activating and deactivating the Veneer Mode in the Manufacturing phase of the software will no longer be necessary.
	- o Bugfix CEREC Guide 3 fabrication (when using CEREC SW 5.x with Sicat Implant 2.0). Workaround with .ssi format no longer necessary. The export format recommended with CEREC SW 5.1.2 is sixd.

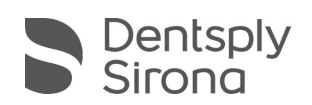

Integration of new materials (compared to CEREC SW  $5.1.1$ ):

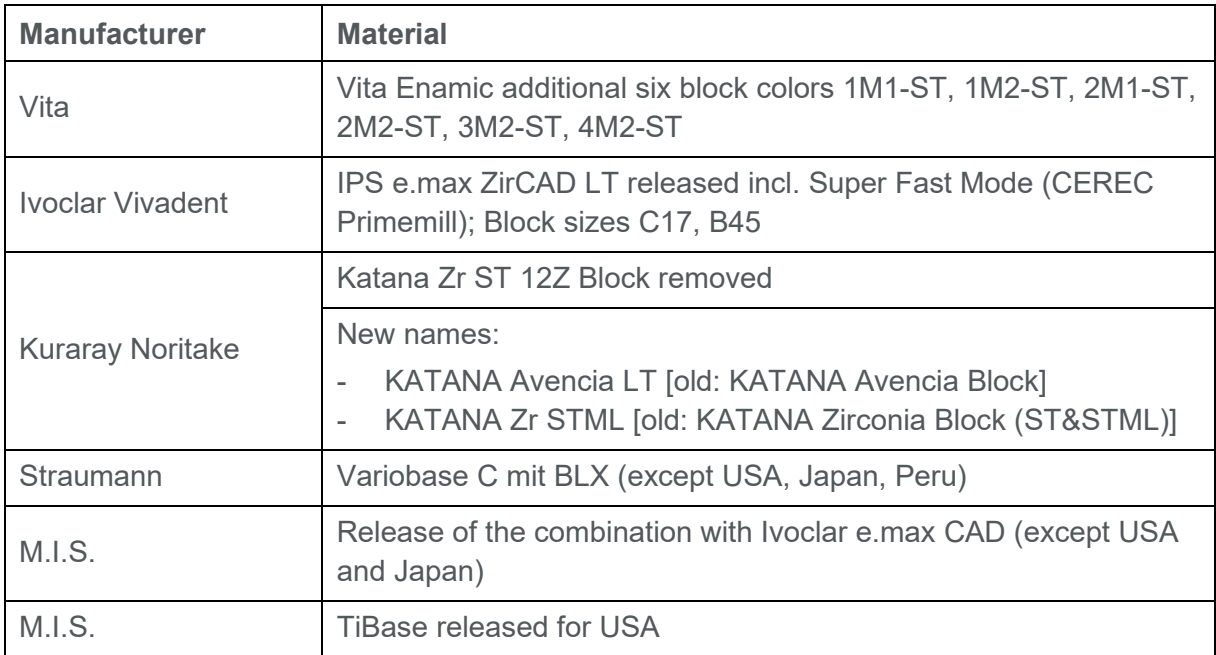

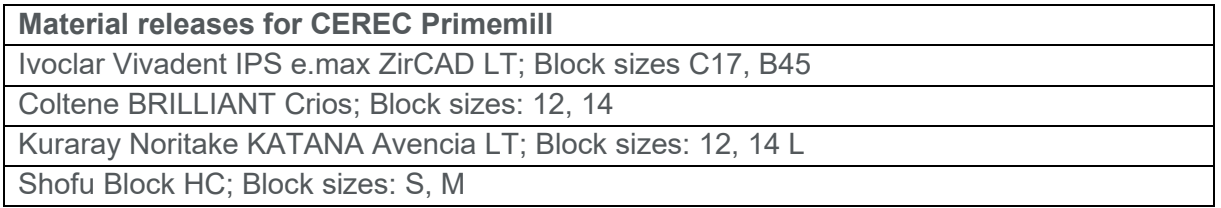

Please observe regional restrictions regarding TiBase and materials. Refer to the document, "Combinations of titanium bases and materials in the CEREC software 5.1.2" at [my.cerec.com.](http://www.my.cerec.com/)

## **Installation & License**

Automatic update:

A pop-up message informing about the new update shows up. Start the update process directly by pressing "Download" or start the process later. If you choose to start the update process later, you must go to the Windows taskbar. Open the Dentsply Sirona AutoUpdate Center by clicking on the corresponding icon.

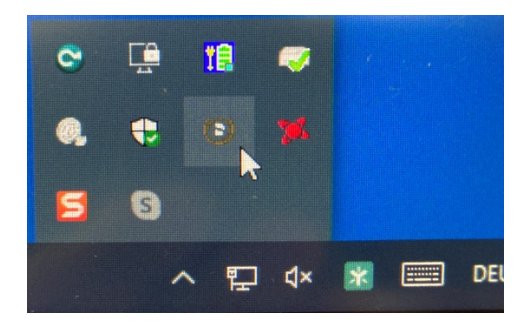

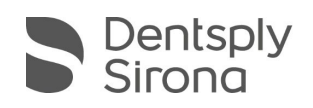

The CEREC SW 5.1.2 Service Pack is listed in the update list of the Dentsply Sirona AutoUpdate Center. The download of the service pack can be started and paused and continued if necessary. After the download is complete, the installation of CEREC SW 5.1.2 can be started.

- $\blacksquare$  Perform a data backup prior to installation.
- Before beginning the installation, check in the database settings (CEREC SW: Configuration\Settings\Patient Database), that the patient database is saved in its own directory – not in the top level of a drive (e.g., "D:\Data" instead of "D:\").
- Do not perform installation on multiple CEREC units or workstations at the same time if they are connected via a network.
- $\blacksquare$  The use of the correct graphic card driver is necessary for ensuring an optimal functionality of your CEREC Software 5.1.2. At the startup of your software, it will automatically check whether your driver is correct. Should you receive a notification, please contact customer service.
- $\blacksquare$  No additional license is needed to update from a pre-installed CEREC SW 5.1.x to CEREC SW 5.1.2.

## **All CEREC SW downloads can be found on:**

<https://www.dentsplysirona.com/en/explore/cerec/downloads.html>

[my.cerec.com](http://www.my.cerec.com/)